# **KCSI is pleased to announce the release of SIMMS 2017 vol 1.5.**

## **Release notes for SIMMS 2017 vol. 1.1 to vol. 1.5.**

# **To upgrade to the latest version of SIMMS you need to be running Microsoft SQL Server Express 2012 or higher.**

There have been significant changes to the Accounting and RMA modules in SIMMS. If you have any questions please contact support at 604-504-7936.

Many of the following enhancements have been in direct response to you our customer's feedback. We encourage you to contact us with any feedback you may have at support 604-504-7936

# **RMA Module Enhancements**

There has been significant enhancement to the RMA Module. Previously, there was in fact two RMA modules available in SIMMS. The original older module and the newer module that was added a few years ago. The newer module has been enhanced. **IMPORTANT**: The older RMA module has been discontinued but is still available so that you can complete and close existing RMAs. However, please note, you cannot create a new RMA in the older RMA module. You will need to create new RMAs in the new RMA module. We believe that you will find the newer RMA module easier to use and more flexible.

## **Case #10465**

Changed the logic of the RMA module to make it easier to accommodate different workflows. You no longer are required to follow the process of inspect an item; pass or fail the inspection; fix or destroy the item.

Instead, you can easily move your item from RMA quantity to your vendor, back from your vendor and then to your customer, and other such actions without having to go through any other intermediary processes such as inspect, fix and so on.

Added the ability to assign an operation, status and comment to an RMA item. This will be helpful for those of you who want to record what actions a user has performed on an RMA item. You can name your operation and status, so this gives you the flexibility to customize the RMA module to fit your workflow. Again, you are not required to assign an operation, status or comment but if you want to record what was wrong or what user actions were performed on an RMA item, then these new features will be very helpful to you.

We have enhanced the log file to record all activity performed by the system on an RMA item. These include RMAINs, RMAOUTS, RTVINs, RTVOUTs, advanced exchanges and so on. In addition the log file will record your custom operations and comments i.e. the unique operation, status, or comment that you create. As such, the log file gives you a complete history of any system or user activity performed on the RMA item.

Added the ability to email an RMA ticket to your customers directly from the RMA module and create RMA email templates.

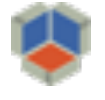

Added the ability to record a comment when creating an RMA. This is a different comment than the comments you might add to a specific RMA item.

Added the ability to edit an RMAIN transactions. Now you can reopen an RMAIN and edit the details of an RMAIN. There are some limitations to this feature. For instance, you cannot edit an RMAIN if it has dependent transactions such as an RTVOUT or RMAOUT. However, this enhancement gives you more flexibility when you need to go back to an RMAIN to edit it.

Added the ability to delete RMA transactions such as an RMAIN, RTVOUT, RTVIN, CEOUT and CEIN.

Added the ability to reopen a closed RMA.

Added the ability to rollback a destroy operation. If you destroy an item in the RMA module you can reverse the operation and bring the item back into inventory as an RMA quantity.

Added the ability to move an item to on-hand quantity. In addition, you can rollback the move to on-hand operation. This moves the item back into RMA quantity.

Added the ability to do a customer exchange without first creating an RMAIN. This enhancement is helpful when you send an item, such as a replacement, to a customer before you receive an item from them.

Changed the way serial numbers are assigned to an RTVOUT, CEOUT, and VEOUT transaction. Previously for these transactions you needed to select the serial number from the Serial Number Manager. Now serial numbers are selected directly in the transaction grid. There is one row for each serialized item which can only be a quantity of one. In other words, there is one serialized item per row and you enter/select the serial number in the row.

## **Case #10813**

Added, in the Mark for Service & Return window (top grid), a new column that displays an item's default vendor. This will make it easy for you to search and filter your item list by the items default vendor.

You can now also, customize the grid by arranging and removing columns to suite your needs. Your choices will become your default layout for the grid. This is the same functionality that is available in most other grids in SIMMS.

## **Case #10867**

Added, in the RMA Manager, a 'Hide Closed RMA's' filter which is selected by default. With this filter select only open RMAs are listed in the grid. This new filter will help the main grid load faster and make it easier for you to focus on your open RMAs. You can clear the checkbox for this filter and click the Go button if you want to also list closed RMAs.

## **Case #11019**

Added a prompt in the RMA module which asks if you want to print your RMA transaction. Before the transaction window would automatically close after saving the RMA transaction. To print the transaction, you would need to reopen it and then print it. Now a prompt will appear after saving your RMA transaction asking if you want to print the transaction.

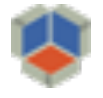

# **Accounting Enhancements**

There are many enhancement to the accounting module. Many of these enhancements are a direct result of customer feedback.

## **Case #10370**

Added a bank register. The register lists all activity for a specific cash account. For example, a cash account such as your checking account will show payments, deposits, checks and so on, for that account. You can open a transaction from the register and edit it. You can also manually reconcile your entry from the register.

## **Case #10518**

As part of the same case, added the ability to create your own payment methods. For example, you can create a payment method called Paypal. Each payment method you create is associated with one of the following payment types: cash, check, credit card, or write off. **NOTE**, because of this change you cannot at this time associate a specific payment account to your payment method. This means you will need to manually select the payment account if you do not want your funds to go to/come from your default payment account. (Your default payment accounts is specified at Financial Management > General Ledger Default Accounts). So for example, if you choose the payment method Visa you will manually need to select your payment account (i.e. your Visa account that is if it is not your default payment account).

In addition, you cannot apply multiple payment methods to a single payment. For example, you cannot do both a cash payment and check payment for the same payment transaction. You will need to make the cash payment save it and then make the check payment.

#### **Case #10532**

Added the ability to write a check that does not have a corresponding bill in SIMMS. Previously to write a check you needed to have a bill to apply the payment against. In addition, you can now write a check for all contact types vendors, customers, manufacturers, and others.

Added a new contact type called "Others." You may want use this contact type when you do not do regular business with the contact, but may need to write them an occasional check. The advantage of this contact type is that your Vendor Manager will not be cluttered with vendors you typically do very little business with. Note, you cannot create a receipt for this type of contact, like you can for your vendors.

## **Case #10603**

Added the ability to make a deposit into a cash account without a corresponding paid invoice. Previously, you could only deposit money into a cash account if the money was received as payment againts an invoice. Now you can make deposits into the account even though the money was not received as payment against an invoice.

Added the ability to receive customer's payments into an 'undeposited funds' account. Typically, needs to be a 'other current asset' account. You can receive payments into this 'undeposited funds' account and then deposit them into your cash account. NOTE, payments not received into an 'undeposited funds' account will go directly to your cash account. This means these payments will not be available to deposit

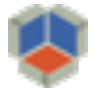

into your cash account. This is because they are already in that account. Previously, when you received a payment they went directly to your cash account and then, from the deposit window, you would deposit them into another cash account such as a cash-on-hand account. We believe this new process better reflects the actual daily banking activities of a business. Case #10412

Added the ability to void and edit AR/AP payments. This will make it much easier for you to correct any problems with a payment. Previously, if there was a problem with a payment you needed to delete the payment and then reenter it into SIMMS. Note, you can grant/restrict user rights to these actions in the User Manager.

## **Case #10976**

We have enhanced the AR Manager so that when you select a credit card payment method and you have assigned your payment account as an 'undeposited funds' account the payment account will default to your 'undeposited funds' account.

#### **Case #10938**

Enhanced the deposit functionality by listing payments to deposit. Previously, you would deposit your paid invoices into your cash account. Now you will only be able to deposit your actual payment. This change better reflects the needs of our users and their typical banking activities.

## **Other Enhancements**

#### **Case #10497**

Added the ability to make customers quote only. With this option selected a customer cannot be added to a sales order or invoice until this status is removed. This feature is helpful if you would like to provide a quote for a customer but not sell to them (just yet). Typically, you would want to do this if you wanted to confirm the customer's credit worthiness before you sell to them. After the credit check, you can clear the option and proceed to sell to the customer. The option to make a customer quote only is found in the Customer Manager.

#### **Case #10555**

Added the ability to generate a tax report (accrual basis) that lists not only the taxes you will collect based on your invoices, but also lists those invoices. This makes it easy for you to cross check the total taxes owed to your tax agency against the actual invoices. In addition, you can choose to lock the tax period so the invoices that fall in that tax period cannot be edited. Permission to lock and unlock a tax period can be assigned to a specific user in the User Manager.

#### **Case #10686**

Enhanced the kitting job card to print the kit structure as defined in the build.

#### **Case #10694**

Added the ability to assign a default location for an item based on the branch. This means that each item can have its own default location for each of your branches. The benefit is that when you add an item to a

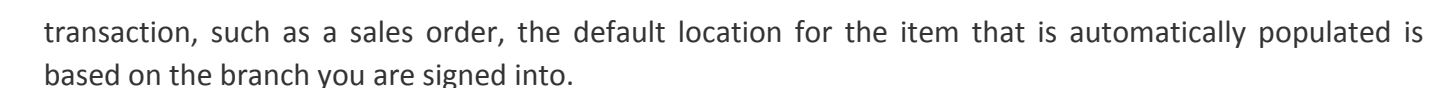

Added a prompt to notify and prevent users from upgrading their database hosted on a version of SQL Server less than 2012. SIMMS requires SQL Server 2012 or higher. **You cannot install the latest release of SIMMS and attempt to upgrade your database on any version of SQL Server less than 2012**. To prevent errors, you will receive a message if you try and upgrade your database using a version of SQL 2012 or less and the system will prevent you from upgrading your company DB until you upgrade your version of SQL Server to a version greater than 2012.

## **Case #10802**

Added user rights to be able to restrict/grant access to the Employee Manager.

#### **Case #10824**

Added serial numbers to the invoice picking sheet. Previously serial numbers did not appear on the invoice picking sheet.

#### **Case #10848**

Enhanced the Vendor Catalog. Now you can update the information in the vendor catalog. You do this using the VIM. In addition, you can delete entries in the Vendor Catalog. Each item imported into the Vendor Catalog is assigned "last modified" date. This way you will know when the item was imported/updated.

#### **Case #10934**

Added an item's extended description to the Primary Info tab in the Item Manager. Now when you open the Item Manager you will see the item's extended description along with an item's other core information such as the item code, item description, category and so on. You can still access the item's extended description from the Edit menu in the Item Manager.

#### **Case #10935**

Added a field in the quote window to enter a customer's PO number. Just like sales orders and invoices, you can now record your customer's PO number in the quote screen. If you import the quote into either a sales order or invoice, the PO number on the quote will also be imported.

#### **Case #10936**

Added the ability to open from a sales order the invoices an item was issued on. Before, you could, from the sales order, list the invoices an item was issued on but you needed to go to the Invoice Manager to open and view the actual invoice. Now with one click you can open the invoice from the sales order. The equivalent functionality has also been added to the purchase order. That is you can easily drill-down and open the receipt an item was brought into inventory.

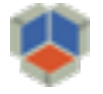

Added an "Available" column to all transaction grids. The purpose of this column is to shows the available stock for an item as opposed to what is on-hand. The result is that the user has a better idea of what stock is actually available for them to use on a transaction.

## **Case #10961**

Added the ability to list in the Search Serial Number window (Warehouse > Serial Numbers > Search Serial Numbers) all your serial numbers for all locations or just some. In addition, we have added a column that shows if the serial number is an RMA quantity. Lastly, we have added ability to print the results of serial number search or export those results to Excel.

#### **Case #10965**

We have enhanced the trace item report generator to have by default all transactions that impact stock quantities selected. The report is most often used to trace the transactions for an item that impact these transactions had on stock quantity. We also added a 'Select All' and 'Clear All' functionality. You can find this report in the Item Manager > Reports > Trace Item.

#### **Case #10966**

Added the ability to assign a default class for a customer and vendor. Each time you create a transaction for the customer or vendor the appropriate class is automatically added to the transaction. You can of course still change or remove the class if you wish.

#### **Case #10981**

Recently we added a PO number text box to the quote header. For this case, we have added the PO number field to the data set of the quote report. This means that if you wish to add the PO number to your quotes you can do this using Crystal Reports.

#### **Case #10990**

Added the ability to make a user inactive. In the User Manager you can make a user inactive. The user will not appear in any lists or be able to sign into SIMMS. In addition, by default all inactive users are hidden in the User Manager. However, you can include inactive users in the user list if you choose to.

#### **Case #11028**

Added an item's default category to the Variance tab in the physical count module. This will make it possible to filter or group your list of items on the Variance tab by category. This will be particularly helpful for those who count and enter your physical count by category.

#### **Case #11032**

Added the net total to the transaction managers. Before the transaction managers listed a transactions grand total and balance of a transaction. Now they also list the net total. Remember you can print the grid details or export them to Excel.

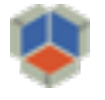

## **Fixes**

## Case #10510

Fixed multiple vendor part numbers being associated with a single vendor/item. This was possible by importing the duplicate vendor part number using the Visual Import Manager.

Case #10544

Fixed an error when trying to delete a row from a purchase order.

## Case #10558

Fixed the ordering of invoices on the customer statement (simple home currency).

Case #10564

Fixed SMTP settings from being removed on upgrading of SIMMS.

Case #10577

Fixed an error that caused SIMMS to crash when batch check printing.

Case #10585

Fixed the Unreceived Summary report. The total order value was incorrect for purchase orders that were partially received.

#### Case #10586

Fixed the problem in which the extended description, seen in the comment field of a transaction, was not updating when the item of a row was changed to a new item.

#### Case #10594

Fixed the Current Sales Analysis Report that was doubling the cost when the same item was added twice on an invoice.

#### Case #10610

Fixed the Stock Window that was not listing correctly the items on-hold for a kit.

Case #10611

Fixed quotes where contact was not showing.

#### Case #10642

Fixed the dialog box used to generate the Physical Count Workseet. The user could not filter by the location. This occurred when generating the Physical Count Worksheet from the Physical Count window.

## Case #10643

Fixed the problem where the UDF-1 from the Item Manager was not populating on purchase orders.

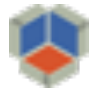

Fixed the problem where the landed cost was not being added to the items FIFO cost and the COGS for the item that was sold was not updated.

Case #10708

Fixed the problem where the Fulfillment Manager was not correctly updating the sales order details after they were changed.

Case #10743

Fixed the problem where the UM was populating correctly on transactions. This only occurred for an item/UM that was imported using the Visual Import Manager.

#### Case #10745

Fixed a problem when adding a shipping address to a new customer (unsaved) the shipping address was being added to the wrong address manager.

#### Case #10751

Fixed a problem where the incorrect lot was automatically being selected for an item that did not have available stock.

#### Case #10784

Fixed a problem where the taxes/schedule was not being cleared from a transaction after clicking the 'X' button for the tax schedule.

#### #10817

Fixed the problem when clicking the Item Detail button in the Purchase Order window an error was triggered.

#### Case #10879

Fixed the design issue that showed all items on a sales order as issued even though only some of the items may have been invoiced. This occurred when a sales order that was not fully invoiced was manually closed.

#### Case #10903

Fixed the VIM to enforce the correct format for locations being imported. In some instances, users where able to import a location without the dash that is required to separate the warehouse code from the bin code (WWW-BBBB).

#### Case #10940

Fixed an issue that occurred in the Mark for Service and Return window which is part of the RMA module. An error was generated when an item having a lot#/expiration date was added to the grid and then removed from the grid.

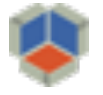

Fixed an issue in which the extended description for an item was not showing on the purchase order when the purchase order was generated from the Replenishment Manager. Note, to have your item's extended description appear on your purchase order you need to enable this feature in Global Settings.

#### Case #10962

Fixed an issue that generated an error when closing an RMAs.

#### Case #10964

Prevented the ability to transfer in the Transfer Manager serialized items that are an RMA quantity. This was necessary to ensure the integrity of stock data.

#### Case #10974

Fixed the issue where the issued quantity was not showing on a sales order.

#### Case #10991

Fixed an error caused by manually entering alphanumeric characters for a check number in the AP window. The error was triggered when batch printing checks.

#### Case #10976

Fixed the issue where in the AR and AP window if a user selected a credit card payment method, the system would default to the wrong payment account.

#### Case #11010

Fixed the issue when editing an AR or AP payment with discounts. In this scenario, the discount would be applied twice to the total after opening the AR or AP window for edit.

#### Case #11016

Fixed the error generated automatically allocating stock for a kit.

#### Case #11018

Fixed an error in the transfer grid related to "column siteid".

#### Case #11024

Fixed the issue where the rows where not being removed in the "By Item" view after deleting a transaction such as a CEOUT.